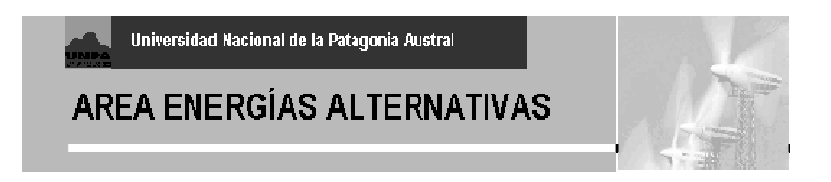

## *INFORME SISMED-H / PRIMEROS ENSAYOS*

*Ing. Rafael Oliva 30 de noviembre de 2009* 

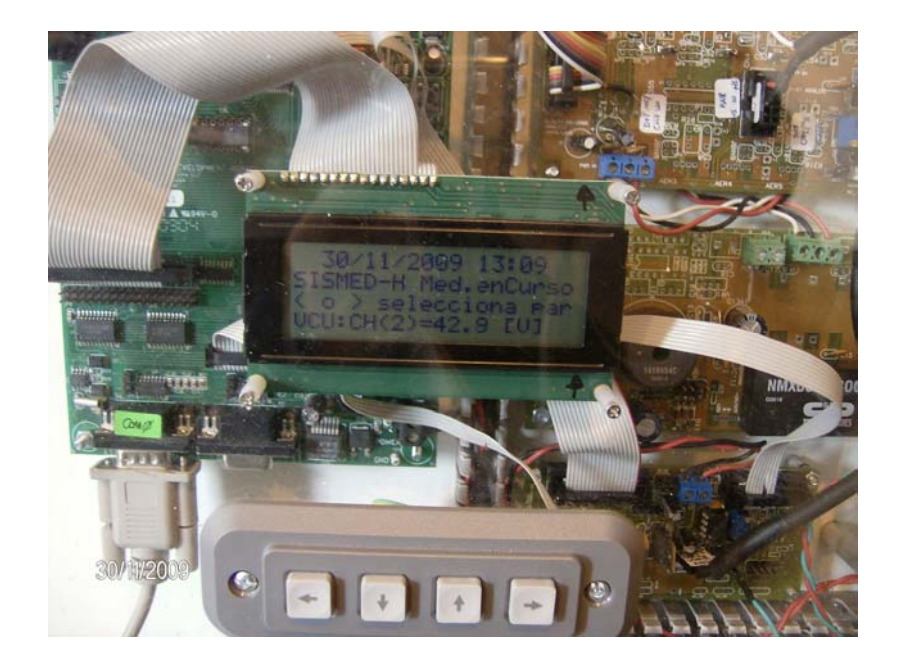

## **CONTENIDOS:**

- **1. INSTALACION PROVISORIA DE EQUIPO**
- **2. OPERACIÓN Y PRIMEROS RESULTADOS**
- **3. DIAGRAMAS ACTUALIZADOS**

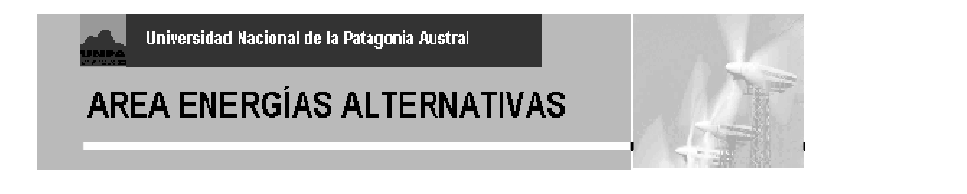

## **1. INSTALACION PROVISORIA DE EQUIPO**

El día 30/11/2009 se realiza la instalación provisoria del equipo SISMED-H con la versión 7.0 del software interno, y los sensores conectados. El Ing. Héctor Cappanera preparó las conexiones para incorporar los cables de alimentación de entrada y salida de 220V (Figuras 1,2)

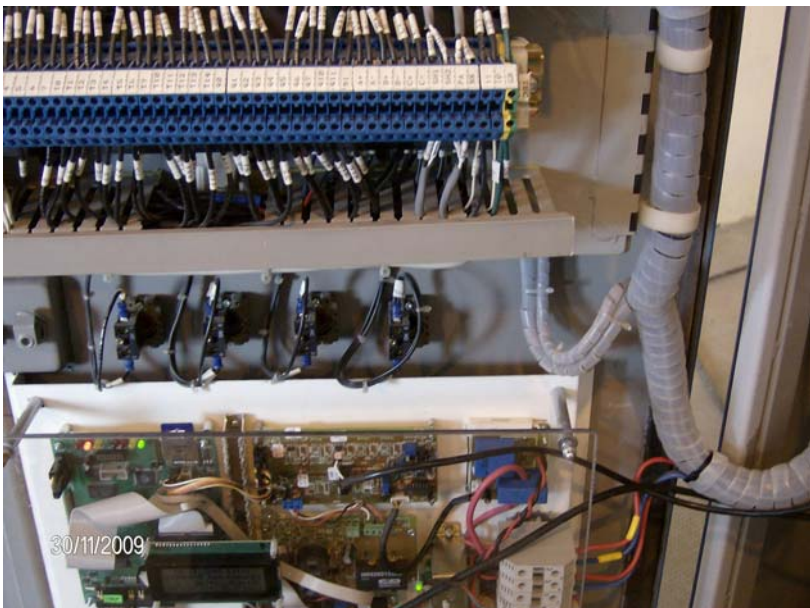

Figura 1 – Ubicación SISMED-H sobre la puerta del Electrolizador Stuart

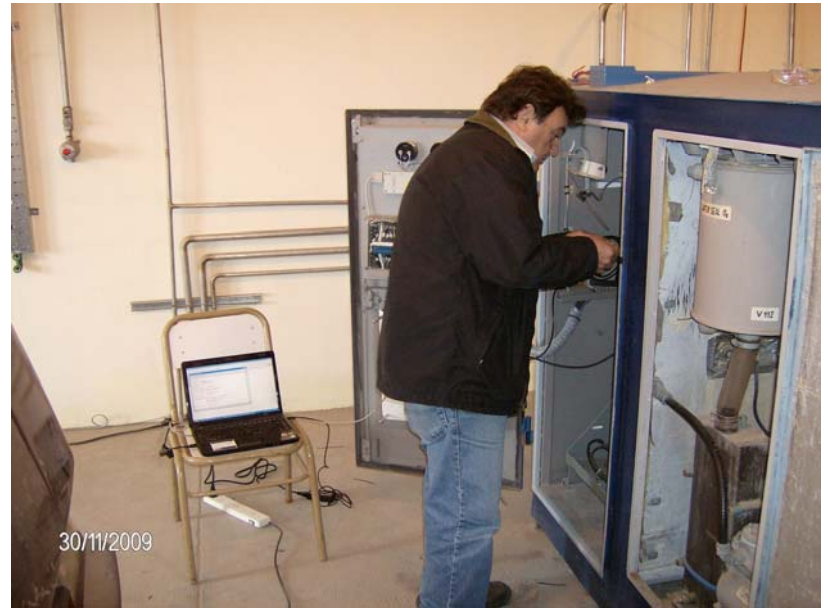

Figura 2 – Ing. Cappanera realizando conexión del equipo.

Universidad Nacional de la Patagonia Austral

**AREA ENERGÍAS ALTERNATIVAS** 

## **2. OPERACIÓN Y PRIMEROS RESULTADOS**

## **2.1 Distribución de canales**

El objetivo de la prueba fue el almacenamiento de una serie de tiempo de valores registrados cada 1 minuto, en los 6 canales analógicos habilitados, durante un período de al menos 6 horas. La versión 7.0 del software interno permite intervalos de 1, 5, 10 ó 15 minutos para el almacenamiento, y la visualización de las lecturas instantáneas (en Display) de los siguientes canales:

- a) Ch0 Sensor de Temperatura (no conectado para la prueba)
- b) Ch1 No utilizado
- c) Ch2 Tensión de cuba. A través de amplificador AD202 con aislación galvánica. Rango en E.U.: 0 – 80Vcc
- d) Ch3 Corriente continua a cuba. A través de Sensor de Efecto Hall, (rango 0-100A)
- e) Ch4 Tensión de batería auxiliar interna de 12V/7Ah (rango 0-20Vcc)
- f) Ch5 No utilizado
- g) Ch6 corriente alterna (RMS) consumida por el electrolizador y circuitos de apoyo, inclusive el compresor (rango 0-50Arms)
- h) Ch7 Tensión alterna media monofásica Vca, considerando forma de onda senoidal, aplicada al sistema electrolizador.

Los sensores que se modificaron desde 2008 fueron el de tensión de cuba, que cuenta con un amplificador aislado AD202J (Figura 3 izq.) y el de corriente de cuba (Allegro de efecto Hall /100A ) que tuvo una modificación en su ubicación (Figura 3 der.).

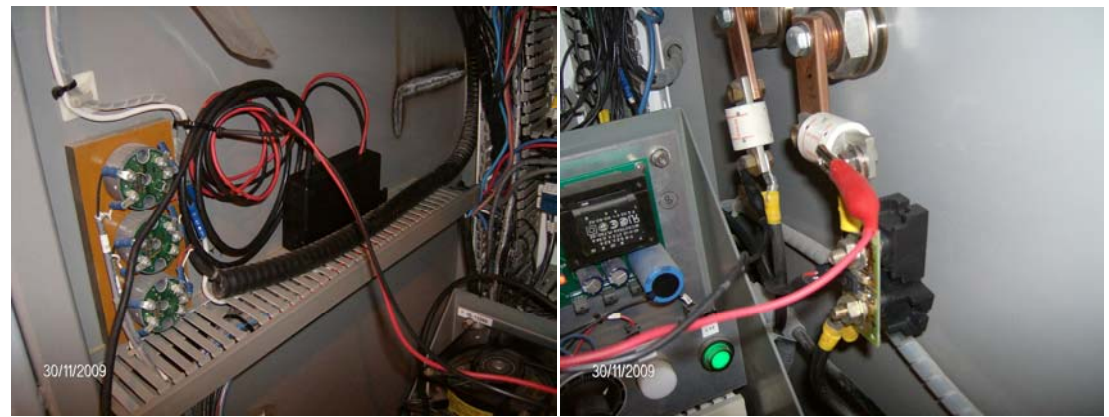

Figura 3 – Izq. Amplificador aislado de tensión de cuba en gabinete – ubicación provisoria y (der.) conexión sensor Allegro 100A mas tomas de tensión de cuba.

#### **2.2 Registros almacenados en la tarjeta SD**

Los primeros registros se almacenaron en el archivo H2301109.csv, como se muestra a continuación:

## **AREA ENERGÍAS ALTERNATIVAS**

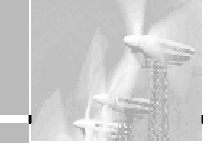

Datos de Relevamiento SISMED-H UNPA-R.Oliva 2009-PlantaH2/P.T. Archivo: H2301109.CSV T\_almacenamiento: 1 Minuto Fecha & Hora Lanzam.: 30/11/2009 12:56:25 Version ROM: v7.0 INFORMACION DE LA PRUEBA: Horas de Prueba requeridas: 60 Sitio: Planta H2 ID de la Medicion: PrimPruPlantaH2 Tension Act. VBi: 13.11 [V] Nº de Estacion: 1 Ub./Nom.: Planta H2

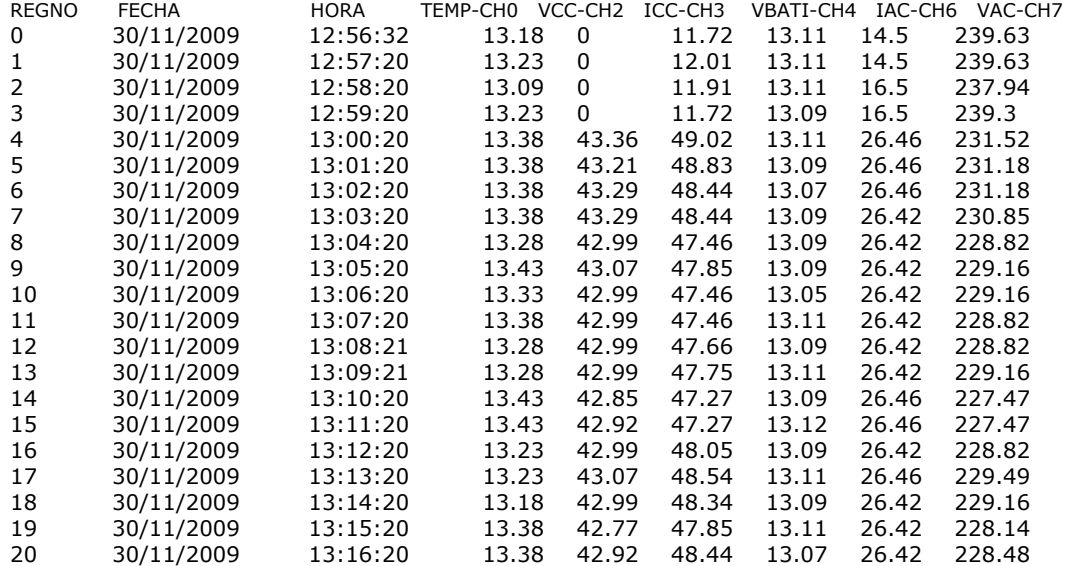

El registro total de datos fue de 325 muestras entre las 12:56 y las 18:49, cada 1 minuto. Las gráficas de los datos mas relevantes se muestran en la sección 2.6 del presente informe.

La versión del software indicada no tiene aún habilitada la opción calibración por 2 puntos, por lo cual se realizó una calibración muy elemental. Los datos correspondientes al canal 0 no son válidos por no estar conectado el sensor. Los datos del canal 6 (iac) también mostraron un valor de offset de 14.5A residual y una saturación evidente del sensor al registrar en forma continua el valor de 26.4A aproximadamente, sin mostrar variaciones que sí aparecían en el instrumento de contraste.

#### **2.3 Instrumentos de contraste utilizados**

La Tabla 1 siguiente muestra algunas de las mediciones realizadas con los instrumentos disponibles en la planta, contando los instrumentos de panel (analógicos) del mismo electrolizador Stuart. Se debe recordar que el módulo de

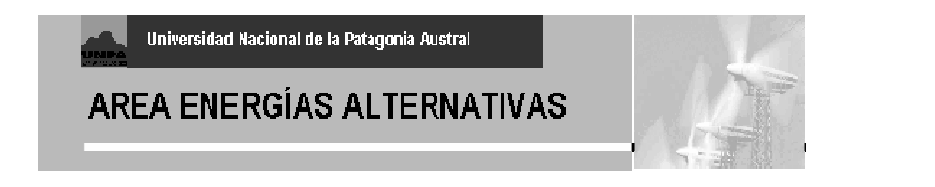

calibración aún no está habilitado, por lo cual las lecturas presentan cierta dispersión o directamente valores erróneos como el caso del sensor saturado de corriente ac (ver \*\*).

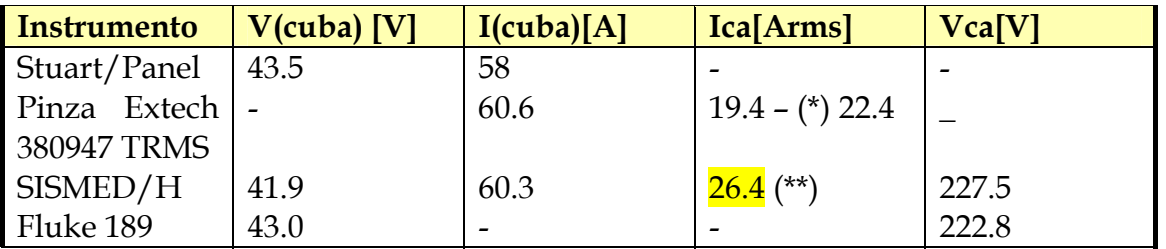

(\*) Aumento de consumo al conectarse el compresor, una vez alcanzada la altura máxima del GasHolder. (\*\*) Saturación

Tabla 1 – Mediciones con instrumentos de contraste

#### **2.4 Inicialización y Pantallas**

La inicialización de cada prueba se realiza a través de una Notebook y un adaptador serial a USB, través de un programa Terminal como el Hyperterminal de Windows, configurado como 19200,N,1. Desde allí se accede a un menú por cada modalidad de prueba (Figura 4).

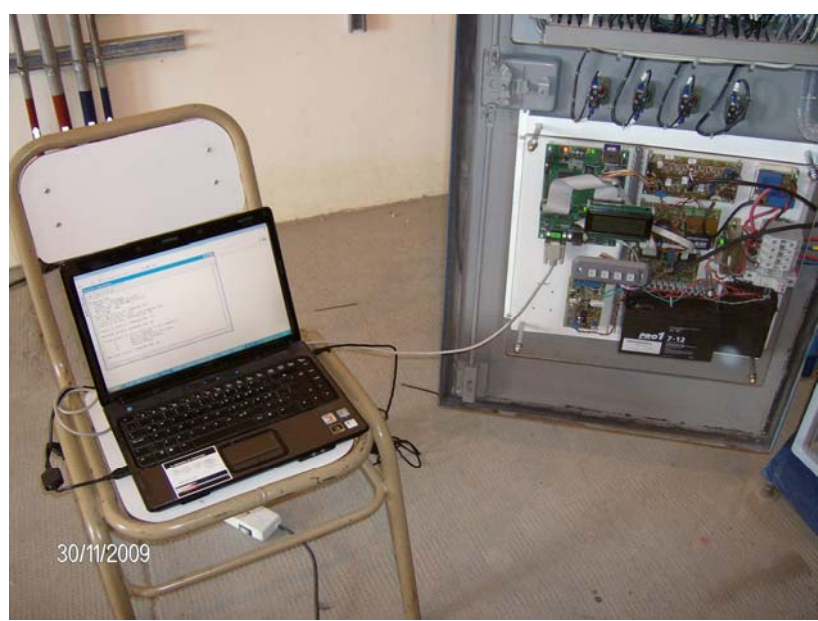

Figura 4 – Inicialización del SISMED/H

A través del mismo programa Hyperterminal, se puede almacenar la "sesión" en formato TXT, y en la secuencia que sigue se puede apreciar el tipo de menú con que se cuenta:

?

Menu Estado Actual de Prueba (Presione ? para comandos):

- ? Listar comandos.
- c Leer Fecha y Hora Actual.
- F Mostrar Seteos Actuales de la Prueba ..

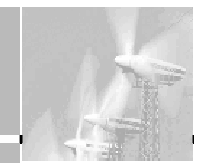

- **AREA ENERGÍAS ALTERNATIVAS** 
	- S Mostrar Estado Actual de la Prueba
	- s Listar Archivos en SD y tamaño
	- R Crear Archivo en SD de Estado Actual de Prueba
	- x Volver a Menu anterior
- F

Seteos Actuales de la Prueba en curso..

Tiempo Alm. = 1 minuto ..

Archivo En uso: H2301109.CSV Nombre Estacion Planta H2 ID Prueba PrimPruPlantaH2 Horas de Prueba requeridas:, 60 Tension de Cese Operacion:, 8.00, [V] > s File Listing for: ROOT\\ Arch EVDDMMAA.CSV [693] bytes (23) PW230507.CSV [1181209] bytes (25) EV230507.CSV [2233] bytes (28)<br>PW271008.CSV [2637] bytes (92E)  $[2637]$  bytes EV271008.CSV [766] bytes (930) PW270908.CSV [814] bytes (936) EV270908.CSV [1393] bytes (938) PW280908.CSV EV280908.CSV [1863] bytes (93D) EV230309.CSV [423] bytes (941) PW250309.CSV [4873] bytes (942) EV250309.CSV PW270309.CSV [1658] bytes (94F) EV270309.CSV [3848] bytes (951) H2291109.CSV [15747] bytes (95B) EV291109.CSV [5815] bytes (95C) H2301109.CSV [2857] bytes (986) EV301109.CSV [485] bytes (987)

Para iniciar la prueba, se debe definir un nombre de archivo principal (formato H2ddmmaa.csv) y uno de eventos (se toma por defecto EVddmmaa.csv), y el intervalo de medición. Una vez iniciada la prueba, las mediciones instantáneas pueden observarse en la 4ta línea del display LCD, como se ve en las figuras 5-8.

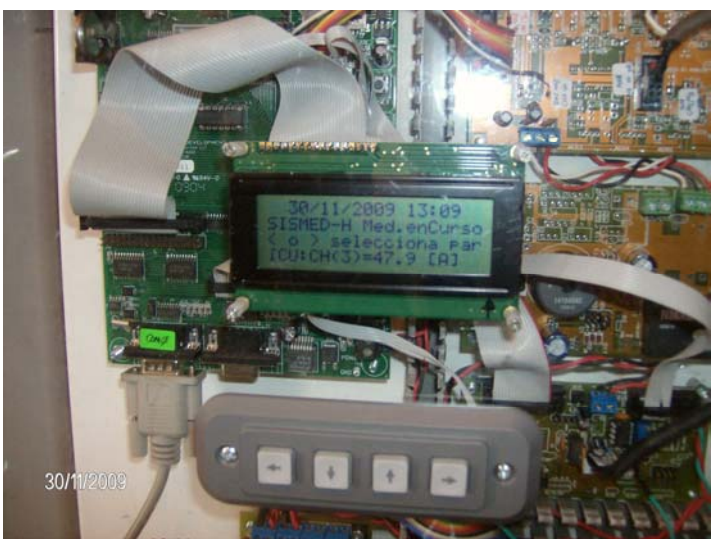

Figura 5 – Visualización de corriente de cuba en el SISMED/H

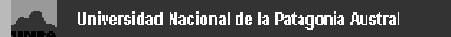

## AREA ENERGÍAS ALTERNATIVAS

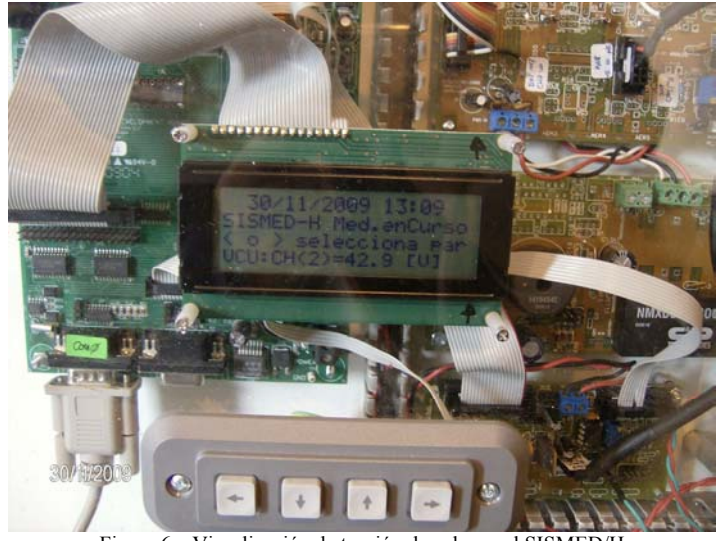

Figura 6 – Visualización de tensión de cuba en el SISMED/H

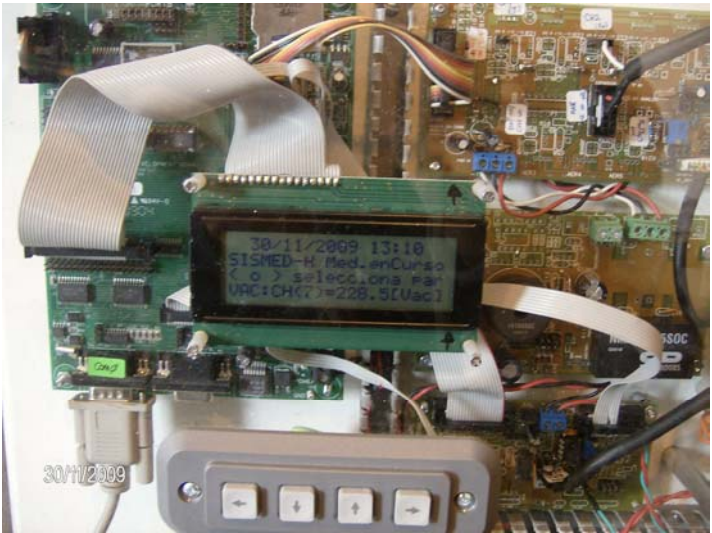

Figura 7 – Visualización de tensión alterna de entrada en el SISMED/H

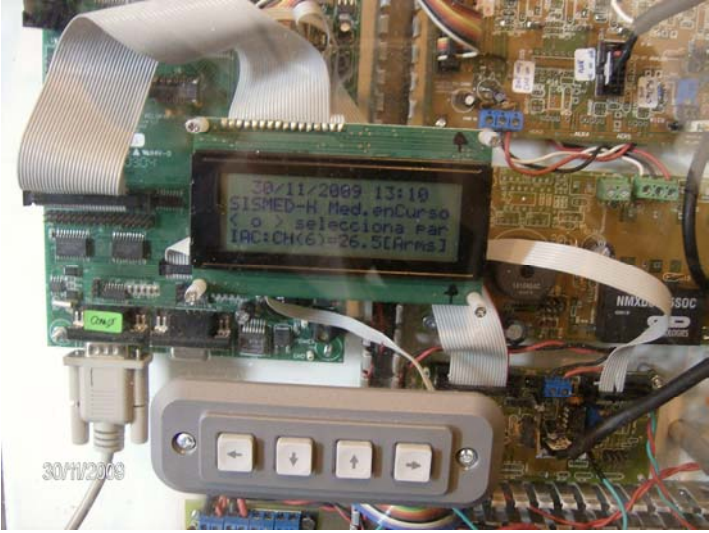

Figura 8 – Visualización de corriente RMS consumida en el SISMED/H

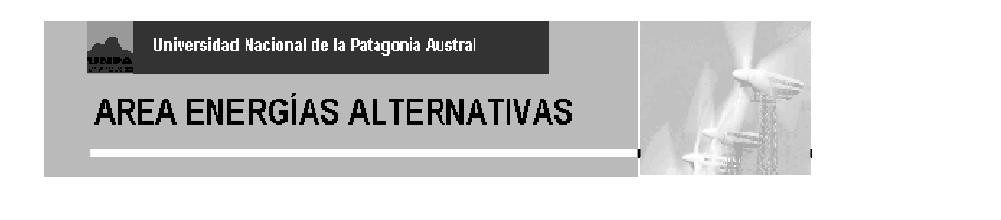

## **2.5 Archivo de Eventos**

El sistema almacena un archivo del tipo EVddmmaa.csv, en que se registran eventos previamente definidos. Por ejemplo:

Archivo Eventos - SISMED-H, /R.Oliva/Planta PT-H2 2009, "Arch.: EV301109.CSV" T\_almacenamiento: 1 Minuto Fecha & Hora Lanzam.:, 30/11/2009, 12:56:28, Nº de Estacion:, 1, Ub./Nom.:, Planta H2 ,

 REGNO, FECHA, HORA, EV-CODIGO, EV-DESCRIP. 0, 30/11/2009, 12:56:29,5, Ingr.a Prueba en curso 1, 30/11/2009, 12:56:31,8, Lanzamiento / Nvo.Arch.PW 2, 30/11/2009, 13:21:01,0, RESET inicio 3, 30/11/2009, 13:21:04,6, Ingreso a Modo DETENIDO

#### **2.6 Graficas de los datos almacenados.**

En la sección 2.2 se observó el aspecto de los datos almacenados en forma de texto. Dichas columnas se llevan a forma de gráfica de series de tiempo en las figuras 9 y 10 siguientes, para las 325 mediciones registradas. La primera es para los datos de tensión y corriente continuas de cuba, la segunda para el consumo de alterna.

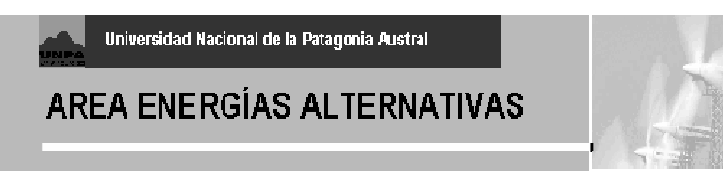

#### **Sistema SISMED-H - 1er Ensayo 30/11/09 Muestras cada 1min - Icc/Vcc**

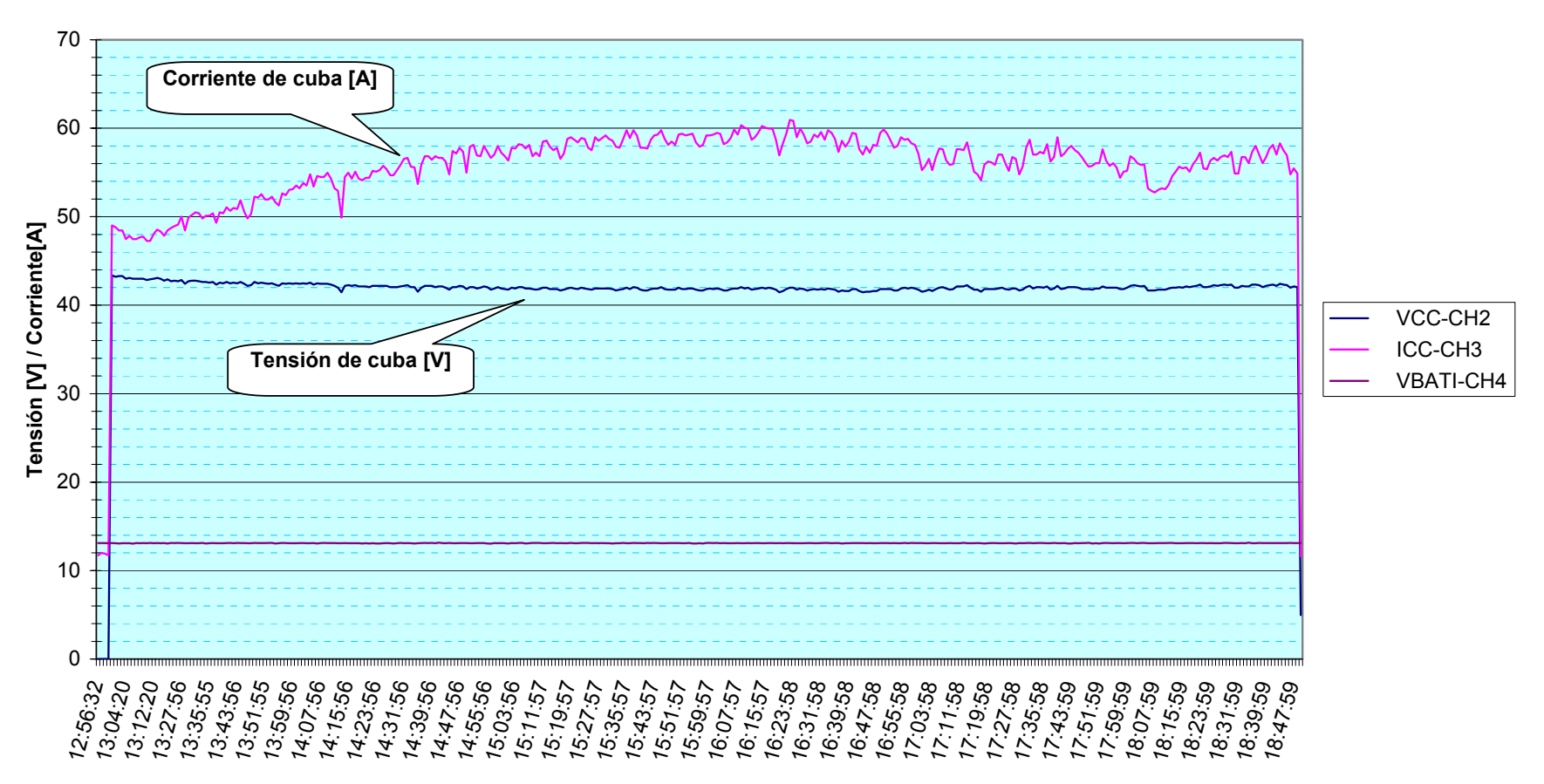

**Tiempo**

Figura 9 – Datos de la cuba de continua

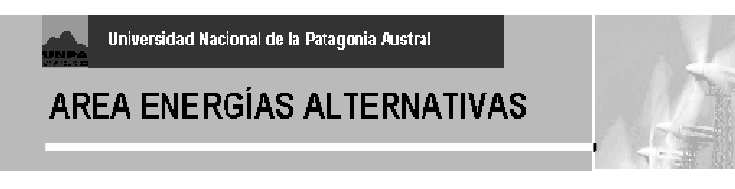

#### **Sistema SISMED-H - 1er Ensayo 30/11/09 Muestras cada 1min - Ica/Vca**

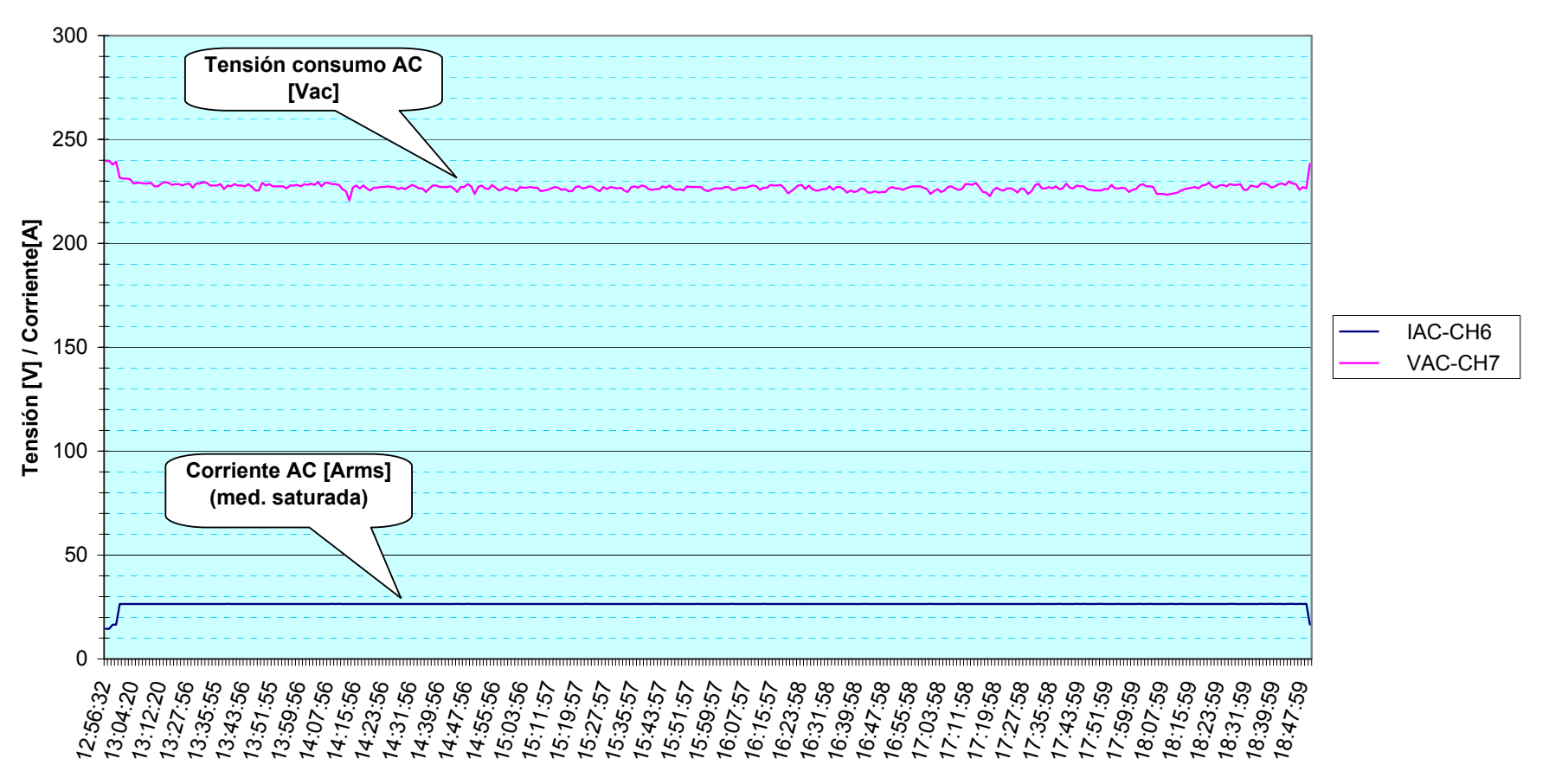

**Tiempo**

Figura 10 – Datos de consumo de alterna – El sensor de corriente y su circuito asociado no funcionaron correctamente

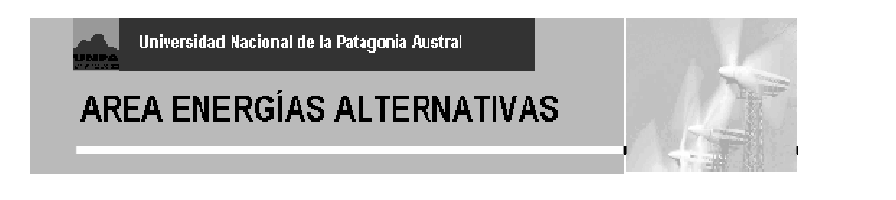

## **3. DIAGRAMAS ACTUALIZADOS**

3.1 Diagrama actualizado de Rectificador y ubicación de sensores – interfase con SISMED-H (Figura 11).

3.2 Diagrama interno SISMED-H. (Figura 12)

## **AREA ENERGÍAS ALTERNATIVAS**

# **STUART ELECTROLYZER - 5kW** *RECTIFICADOR - DIAGRAMA CON SENSORES*

**PLANTA H2 PICO TRUNCADO -rev7-10-08-- ING.R.OLIVA**

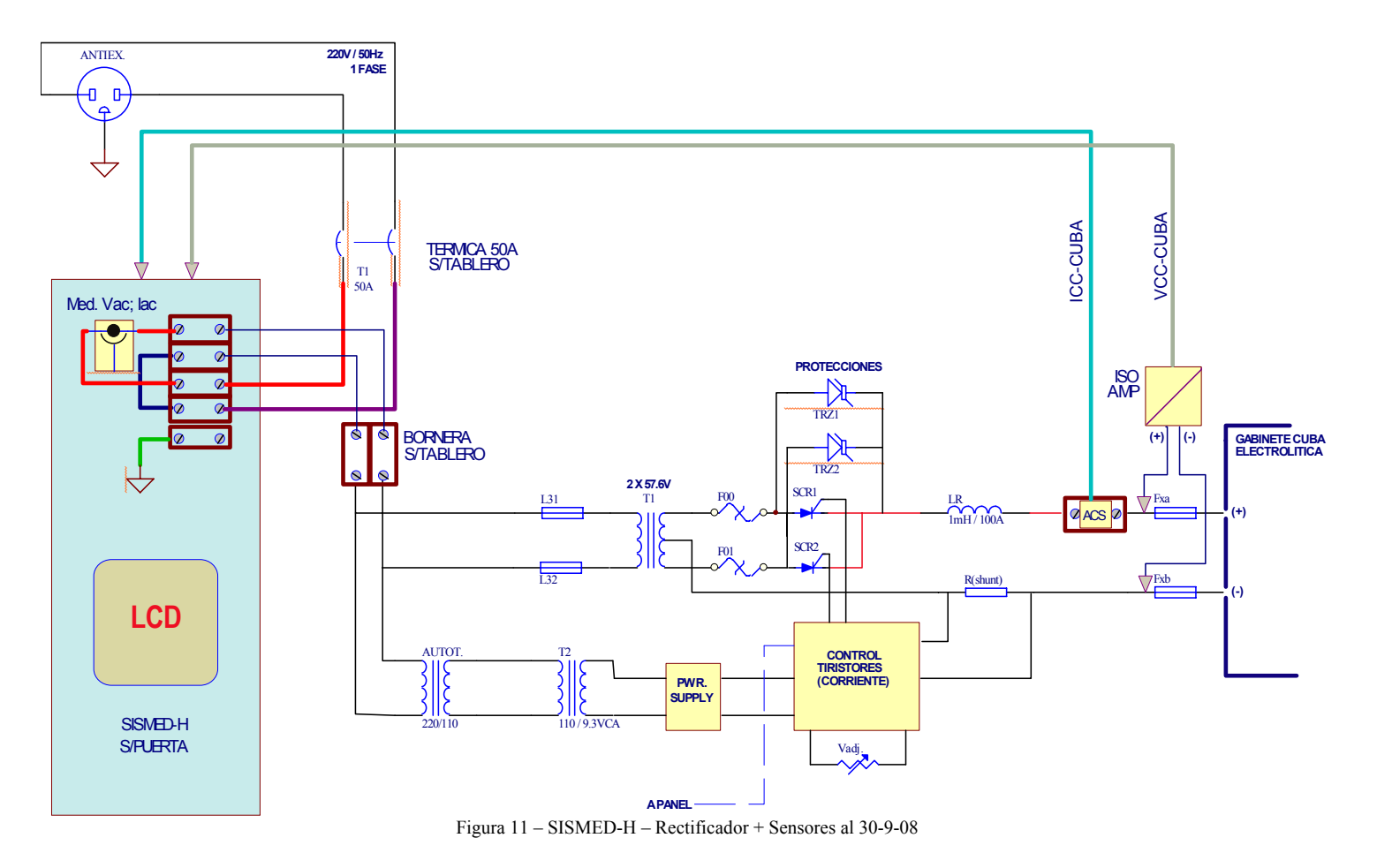

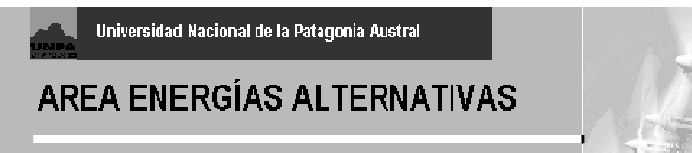

## **SISMED - H1 / DIAGRAMA DE CONEXIONADO**

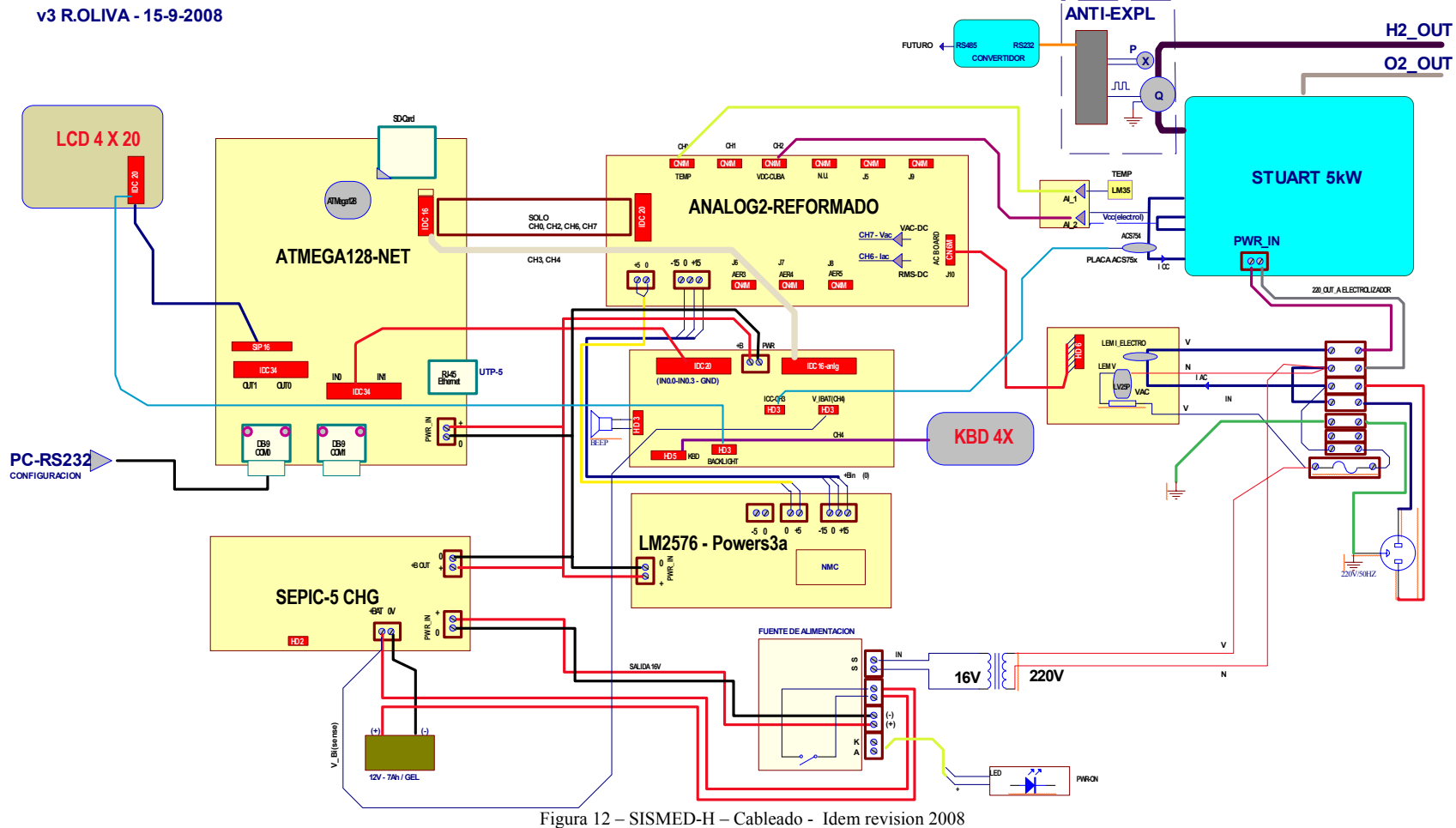